*Муниципальное бюджетное образовательное учреждение « Паньшинская СШ»* 

# **Прикладная информатика в математике.**

*Тип проекта: практико-ориентированный.* 

Авторы: Кабанова Екатерина, Хитрова Анна, Шлёпина Ксения, Шалунов Никита, Михайлов Владимир, Федонова Анастасия учащиеся 10 класса.

Руководители: учитель информатики Новиков А. Д., учитель математики 1 категории Бондарева Т. М.

УТВЕРЖДАЮ Директор МБОУ «Паньшинская СШ» \_\_\_\_\_\_\_\_\_\_\_\_\_\_\_ Будников С. Н. «  $\rightarrow$  2016г

*Паньшино, 2016 г.* 

#### **Паспорт проектной работы:**

*Название проекта:* Прикладная информатика в математике.

*Авторы:* Кабанова Екатерина, Хитрова Анна, Шлепина Ксения, Шалунов Никита, Михайлов Владимир учащиеся 10 класса.

*Образовательное учреждение:* Паньшинская СШ.

*Основной предмет:* информатика и математика.

*Руководители:* Новиков Александр Дмитриевич, учитель информатики и Бондарева Татьяна Михайловна, учитель математики.

*Вид проекта: практико-ориентированный*.

#### *1. Актуальность*

Как показывает практика, без информационных технологий уже невозможно представить себе современного образования. Использование ИКТ становится привычным для детей, а для педагогов становятся нормой работы.

Одной из важнейших задач информатизации образования является формирование информационной культуры обучающихся, уровень сформированности которой определяется,

• во-первых, знаниями об информации, информационных процессах, моделях и технологиях;

• во-вторых, умениями и навыками применения средств и методов обработки и анализа информации в различных видах деятельности;

• в-третьих, умением использовать современные информационные технологии в образовательной деятельности;

• в-четвертых, мировоззренческим видением окружающего мира как открытой информационной системы.

Информационные технологии значительно расширяют возможности представления учебной информации. Применение цвета, графики, звука, всех современных средств видеотехники позволяет воссоздавать реальную обстановку деятельности. ИКТ вовлекают учащихся в учебный процесс, способствуя наиболее широкому раскрытию их способностей, активизации умственной деятельности.

*Актуальность данной работы заключается в том, что она повышает творческую и интеллектуальную составляющую учебной деятельности,* 

*способствует активизации познавательной деятельности обучаемого и повышению мотивации. Практическая полезность работы обусловлена тем, что цифровой образовательный ресурс, поддерживающий изучение какоголибо фрагмента учебной темы по алгебре, разработан в соответствии с требованиями ФГОС второго поколения к результатам образования. Он обеспечивает условия для самостоятельного освоения учебной информации, будет интересен учителям математики.* 

#### *2. Цель:*

 формирование умений и навыков применения средств и методов обработки и анализа математической информации;

 адаптация информационных технологий обучения к индивидуальным особенностям обучаемого;

интеграция различных видов образовательной деятельности;

 разработка новых информационных технологий обучения, способствующих активизации познавательной деятельности обучаемого и повышению мотивации на освоение математической информации;

— развитие концентрации внимания, активности воображения, настойчивости, целеустремленности, творческой активности, самостоятельности, ответственности, трудолюбия, дисциплины и критичности мышления.

#### *3. Изученность вопроса:*

При подготовке проекта мы познакомились с алгоритмами организации деятельности, обеспечивающими условия для освоения учебной информации и формирования личностных и предметных умений школьников, соответствующих требованиям ФГОС второго поколения к результатам образования. Изучили способы представления учебной информации по темам: «Свойства числовых неравенств», «Решение линейных неравенств», «Решение квадратных уравнений», «Решение квадратных неравенств». Разработали 4 учебных темы по алгебре 8 класса в соответствии с требованиями ФГОС. Создали цифровой образовательный ресурс в программе *Prezi*, изучив алгоритм работы в данной программе.

#### *4. Методы работы:*

Изучение и анализ информации по теме проекта.

Моделирование алгоритмов организации учебной деятельности.

Сбор графической информации. Изучение информации на интернетсайтах.

Обработка всей собранной информации для предоставления её на электронном носителе.

#### **Введение.**

Развитие информационной культуры людей, потребность в профессиональной мобильности, отражается на характере повседневной жизни людей: стремительный ритм жизни, поток постоянно растущей научной информации. Исследователи отличают тенденцию снижения интереса к учению школьников, как к отдельным учебным дисциплинам, так и к учению в целом.

Разная степень заинтересованности личности в объекте или явлении порождает разное отношение к деятельности, а, следовательно, и уровень познавательной активности. Сколько бы мы не слышали о необходимости учебной деятельности, о важности для нас самих и будущей нашей жизни этой деятельности и как бы мы хорошо не осознавали справедливость этих слов, но если мы не включимся в эту деятельность, то ни каких мотивов к познавательной деятельности у нас не возникает. Чтобы мотивы возникли, укрепились и развились, мы должны начать действовать, и тогда, если сама эта деятельность вызовет у нас интерес, если в процессе её мы будут испытывать яркие положительные эмоции удовлетворения, радости, азарта, то сформируется устойчивый познавательный интерес к ней.

Сочетание интерактивных средств в виде презентаций, флеш-анимации создают условия для гармоничного развития личности и её самореализации и каждое её действие становится осознанным и понятным.

ИКТ даёт возможность расширения использования электронных средств обучения, так как они передают информацию быстрее.

Движения, звук, мультипликация надолго привлекает внимание и способствует повышению интереса к изучаемому материалу. Высокая динамика занятия с применением флеш-иллюстрации способствует эффективному усвоению материала, развитию памяти, воображения, творчества; обеспечивает наглядность, которая одновременно воздействует на два важнейших органа восприятия (слух и зрение) позволяет достичь гораздо большего эффекта. Английская пословица гласит: «Я услышал – и забыл, я увидел – и запомнил».

**Темой** своего исследования мы избрали: Прикладная информатика в математике. Исходя из выбранной проблемы и сформулированной темы, **целью** настоящей работы стала разработка новых информационных технологий обучения, способствующих активизации познавательной деятельности обучаемого и повышению мотивации на освоение математической информации.

В исследовании выдвигалась **гипотеза: использование в учебном процессе современных информационных технологий повышает качество подготовки обучающихся**.

Для достижения цели и проверки гипотезы было необходимо решить следующие **задачи:**

1. Изучить алгоритмы организации деятельности, обеспечивающие условия для освоения учебной информации.

2. Изучить способы представления учебной информации по темам: «Свойства числовых неравенств», «Решение линейных неравенств», «Решение квадратных уравнений», «Решение квадратных неравенств».

3. Разработать 4 учебных темы по алгебре 8 класса в соответствии с требованиями ФГОС.

4. Создать цифровой образовательный ресурс в программе *Prezi* , изучив алгоритм работы в данной программе.

5. Апробировать цифровой образовательный ресурс на уроках математики.

Для решения поставленных задач применялись следующие методы исследования: анализ математической информации по теме; организация целенаправленной работы, включающей в себя разработку учебных тем по алгебре, изучение алгоритма работы в программе *Prezi*, творческую деятельность.

*Теоретическая значимость* исследования: нами удалось систематизировать и обобщить имеющиеся информацию на интернет-сайтах, в литературных источниках.

*Практическая значимость* исследования заключается в том, что нами выполнен социальный заказ на создание цифрового образовательного ресурса, поддерживающего изучение 4 учебных тем по алгебре 8 класса в соответствии с требованиями ФГОС.

**Объект исследования**: познавательный интерес к математической информации, представленной интерактивными ресурсами.

**Предмет исследования**: цифровой образовательный ресурс по математике в учебном процессе.

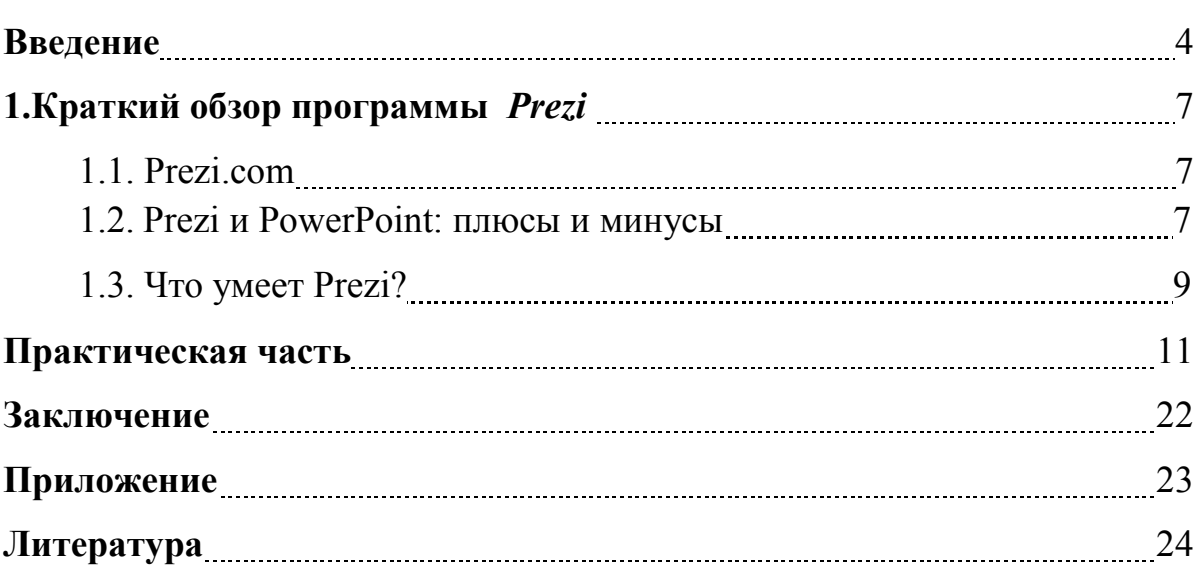

# **Оглавление**

# **1. Краткий обзор программы Prezi***.*

# **1.1 Prezi.com.**

Prezi.com — это веб-сервис, с помощью которого можно создавать интерактивные мультимедийные презентации с нелинейной структурой.

Сервис для создания презентаций Prezi.com предлагает большое количество возможностей для визуализации презентаций, посредством использования видеоматериалов, графики и др.

Работа веб-сервиса Prezi.com основана на технологии масштабирования (приближения и удаления объектов). В отличии от «классической» презентации, выполненной в Microsoft PowerPoint или OpenOffice Impress, где презентация разбита на слайды, в Prezi основные эффекты связаны не с переходом от слайда к слайду, а с увеличением отдельных частей этого же слайда!

Язык интерфейса сервиса английский. Текст в презентациях может быть на любом языке, в том числе на русском.

Условия использования сервиса Prezi.com

На сайте Prezi.com представлено три тарифных плана:

— «Public FREE» — это бесплатный тариф, который позволяет создавать презентации онлайн и скачивать их к себе на компьютер. Объём места для хранения файлов на сервере Prezi — 100mb.

— «Enjoy 59\$/год». В этом платном тарифном плане есть дополнительные возможности: сделать презентации приватными, установить свой логотип вместо логотипа Prezi, получать поддержку от разработчиков на английском языке. Объем: 500mb. Для преподавателей — бесплатно (если ваш e-mail создан на домене образовательного учреждения)

— «Pro 159\$/год». Этот тарифный план позволяет, помимо перечисленного выше редактировать презентации на своём компьютере с помощью программы Prezi Desktop. Объем: 2000mb. Для преподавателей — 59\$/год.

# **1.2 Prezi и PowerPoint: плюсы и минусы.**

Все презентации в PowerPoint похожи одна на другую, с этим редактором постоянно случаются какие-то неожиданности:

- съезжают шрифты;

- размываются картинки;

- показ видео – целая проблема.

Нет уверенности, что презентация откроется на другом компьютере в правильном исходном виде.

Prezi же интересна не только тем, что в ней можно создавать захватывающие неслайдовые презентации. Она сильна с технологической точки зрения.

Если презентация PowerPoint демонстрируется не на том компьютере, где она создавалась, начинаются проблемы. Нет никакой гарантии, что текст отобразится правильно. Немного другая ширина букв или межбуквенного расстояния в одноимённом (или автоматически подставленном) шрифте – и часть текста смещается за край слайда. «Внедрение шрифтов» в презентацию PowerPoint, к сожалению, не даёт полной защиты от подобных проблем. Даже в этом случае внешний вид текста продолжает меняться в зависимости от настроек системы и установленных шрифтов.

Prezi выгодно отличается на этом фоне. Все шрифты крепко «зашиты» в программу просмотра, которая не обращается ни к одному системному шрифту. Можно быть уверенным: любая надпись будет отображаться именно так, как её сделали. На любом компьютере или мобильном устройстве.

Нередки проблемы с экранной прорисовкой шрифта в исполнении PowerPoint. Из-за настроек демонстрационного компьютера случается, что даже простой Arial выглядит так, будто по буквам «прошлись кувалдой». Непропорциональные штрихи, толщина которых скачет, странные заусенцы на буквах и прочие сюрпризы в духе PowerPoint. Текст, особенно некрупный, становится трудночитаемым. При прорисовке векторных изображений и рисованных схем также могут происходить странные вещи: вылезают зазубрины, края линий не сходятся. Это связано с тем, что PowerPoint слишком зависит от размеров экрана и настроек системы. В результате, общий вид презентации становится неряшливым. Своей "квадратностью" он напоминает компьютерную графику 1990-х годов.

Prezi лишена этого недостатка. В «пакет для онлайн-показа» всегда входит программа просмотра, работающая на технологии Flash. Именно она отвечает за прорисовку шрифтов и векторных объектов. Все линии, контуры и буквы, созданные на платформе Prezi, выглядят на экране плавно и чётко.

PowerPoint творит страшные вещи с картинками. Если изображение на слайде чуть меньше по размеру, чем разрешение экрана – значит, не повезло. Речь идёт не об экране компьютера, на котором вы готовите презентацию, а об экране, на котором PowerPoint будет демонстрироваться. Если неизвестно, на каком экране она будет воспроизводиться (например, если презентацию нужно послать по почте) – значит, не повезло вдвойне.

PowerPoint таит в себе ещё одну опасность. Если неосторожно воспользоваться функцией «сжатие рисунков», то есть риск получить сильно «пожёванную» картинку, даже если оригинал выглядел прилично. Особенно жестоко со сжатием картинок обходится Power Point 2010.

Prezi обходится с изображениями мягко и деликатно. У него автоматически действует функция увеличения разрешения картинки, размер которой чуть ниже, чем нужно для текущего экрана. Если загружается слишком большое изображение - Prezi предлагает уменьшить его размер, чтобы он не затормаживал анимацию. Технология Prezi сжимает изображения бережно, в каждом случае интересуясь, действительно ли это нужно.

Если вы сделали презентацию в PowerPoint, то не факт, что она адекватно откроется даже в Windows, не говоря о других операционных системах.

С Prezi об этом можно не беспокоиться. Если вы создали презентацию в Windows на PC, она будет выглядеть точно так же на компьютере Apple с MacOS. При этом не потребуется ничего устанавливать. Чтобы начать показ, нужно просто запустить программу-плеер, в которую уже зашита нужная презентация. Для открытия презентации онлайн нужно просто набрать нужный адрес в любом браузере.

Вставка видео в PowerPoint – проблема. Даже если форматом кодирования видео верный — это ещё не значит, что всё в порядке. На компьютере, где презентация будет воспроизводиться, могут быть другие настройки и другой набор кодеков. В этом случае видео не запустится.

Prezi – это полноценный «сам себе плеер», не только для файлов, но и для видео. В презентации Prezi можно разместить ролик из YouTube или с компьютера. Можно быть уверенным: если видео воспроизводится на одном компьютере, оно точно запустится на всех остальных.

# **1.3 Что умеет Prezi?**

Prezi — это сервис, позволяющий создавать, редактировать и делиться своими презентациями. Можно потратить лишь пару минут, чтобы разработать презентацию для важной встречи. Сервис поможет сделать финальные штрихи. Вместо слайдов у пользователей Prezi есть специальные поля, на которых и располагается вся информация (данные, снимки, видео, диаграммы), чтобы её в дальнейшем распределить в нужном порядке для удобства аудитории. Все элементы доступны для приближения, поворотов и прочих эффектов. Компания разработчиков регулярно улучшает собственный сервис. Теперь можно найти и вставить в презентацию фото из Google, не покидая Prezi, или таким же образом обработать снимки. Есть даже функция для тех, кто желает перенести свою презентацию из PowerPoint, но не знает как это сделать. Prezi само всё сделает.

- Создание и «расшаривание» красивых презентаций.
- Создание различного рода проектов с нуля.

• Непрерывный процесс: вы можете начать создание презентации онлайн и продолжить работу на любом устройстве.

- Любая деталь презентации кликабельна.
- Сервис покажет и расскажет как с ним обращаться.
- Поддержка Apple TV.

• Доступ к профессионально разработанному набору цветовых тем и шаблонов.

- Настройка и сохранение своих собственных шаблонов.
- Вставка видео с YouTube с встроенной функцией поиска.
- Лёгкий поиск фона для своей презентации.
- Синхронизация всего архива презентаций на всех устройствах.

#### Практическая часть.

Тема: Свойства числовых неравенств.

Слайд 1.

 $a > b$ .

Что означает данная запись?

 $a > b$ , если их разность  $(a - b)$  - положительное число.

Что означает запись  $\boldsymbol{a} \leq \boldsymbol{b}$ ?

Число  $a \leq$  числа **b**, если их разность  $(a - b)$  - отрицательное число.

# Слайд 2.

Как называется выражение вида  $a > b$  и  $a < b$ , где **а** и **b** действительные числа?

Числовые неравенства.

Сформулируйте тему урока, прочитав ребус:

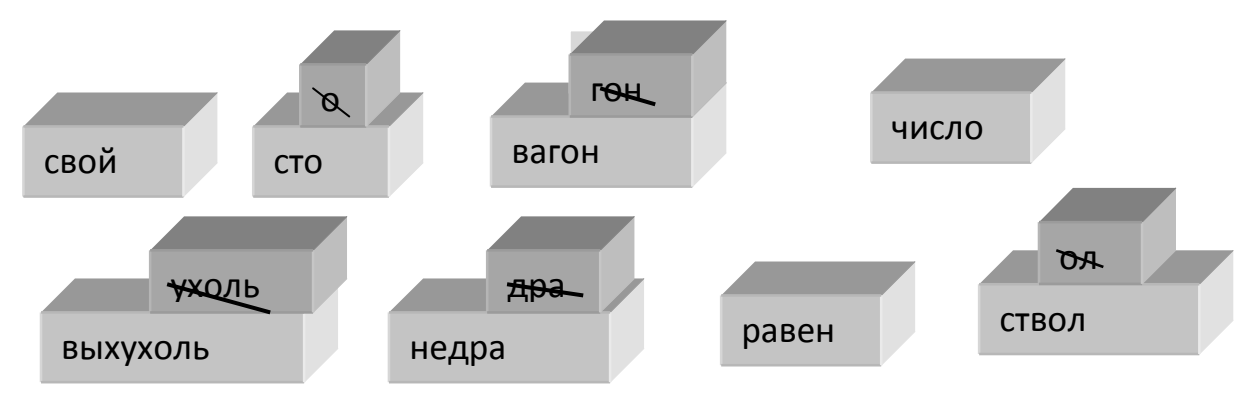

#### Тема: Свойства числовых неравенств.

#### Слайд 3.

#### Свойство 1. Если  $a > b$  и  $b > c$ , то  $a > c$ .

Доказательство. По условию  $a > b$ , т. е.  $(a - b)$  — положительное число. Аналогично, так как  $\mathbf{b} > \mathbf{c}$ , делаем вывод, что  $(\mathbf{b} - \mathbf{c})$  — положительное число. Сложив положительные числа  $(a - b)$  и  $(b - c)$ , получим положительное число.

Имеем:  $(a - b) + (b - c) = a > c$ . Значит,  $a - c$ . — положительное число, т. e.  $a > c$ .

# Слайл 4.

Свойство 1 можно обосновать, используя геометрическую модель множества действительных чисел — числовую прямую.

Неравенство  $a > b$  означает, что на числовой прямой точка **q** расположена правее точки **b**.

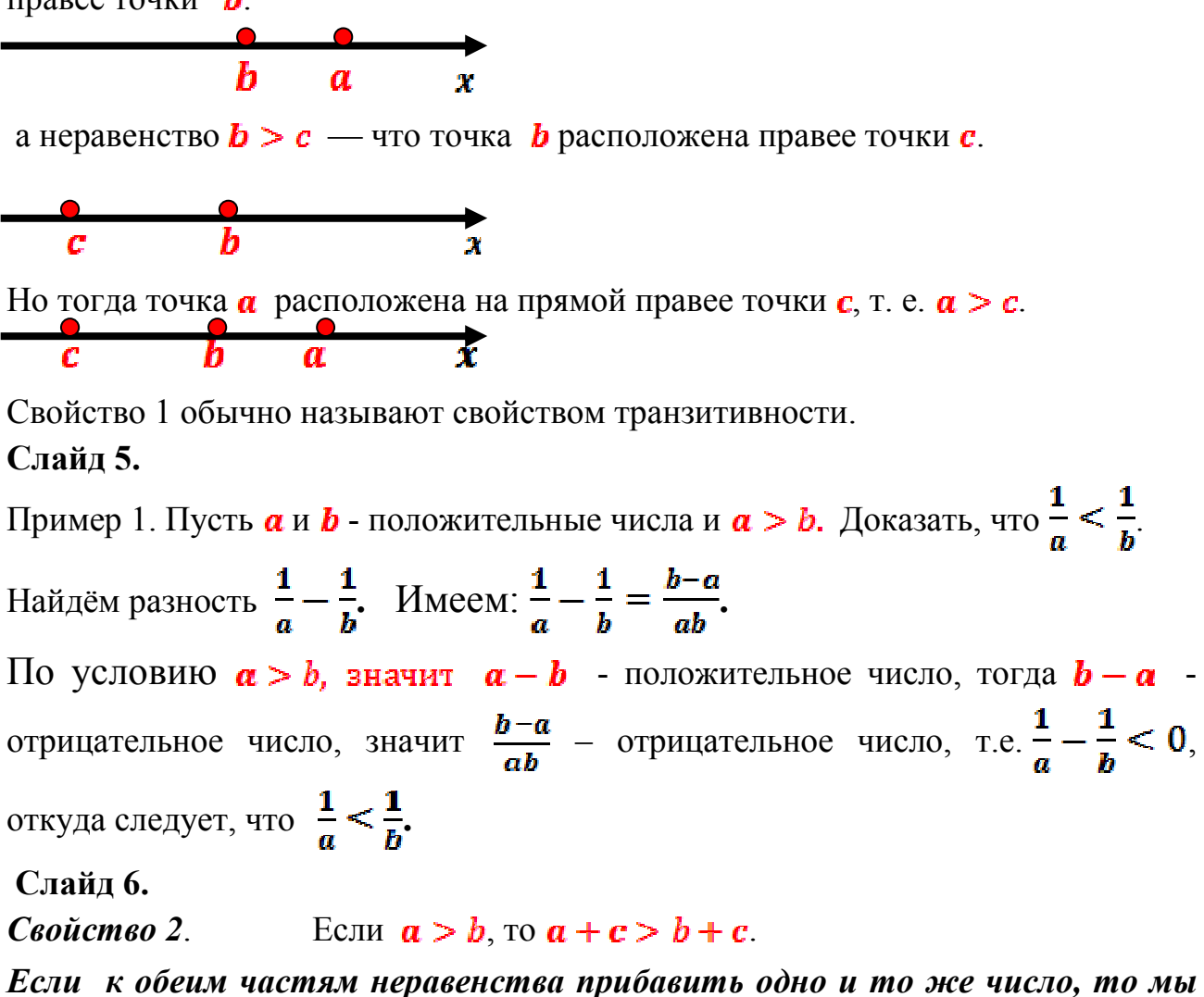

*получим неравенство равносильное данному.* 

*Свойство 3.* Если  $a > b$  и  $m > 0$ , то  $am > bm$ ;

*если обе части неравенства умножить на одно и то же положительное число, то знак неравенства следует сохранить;* 

если  $a > b$  и  $m < 0$ , то  $am > bm$ .

*если обе части неравенства умножить на одно и то же отрицательное число, то знак неравенства следует изменить (< на >, > на <).* 

*Если изменить знаки у обеих частей неравенства, то надо изменить и знак неравенства: если*  $\mathbf{a} > \mathbf{b}$ , то  $-\mathbf{a} < -\mathbf{b}$ .

**Слайд 7**.

*Свойство 4.* Если  $a > b$  и  $c > d$ , то  $a + c > b + d$ .

Обычно неравенства вида  $a > b$ ,  $c > d$  (или  $a < b$ ,  $c < d$ ) называют неравенствами одинакового смысла, а неравенства  $a > b$ ,  $c < d$ неравенствами противоположного смысла.

 $E$ C $\pi$  $a, b, c, d$  — положительные Свойство 5. числа  $\overline{M}$  $a>b$ ,  $c>d$ , to  $ac > bd$ .

При умножении неравенств одинакового смысла, у которых левые и правые части — положительные числа, получится неравенство того же смысла.

#### Слайд 8.

*Свойство* 6. Если  $a, b$  — неотрицательные числа и  $a > b$ , то  $a^n > b^n$ , где  $\mathbf{n}$  — любое натуральное число.

если обе части неравенства — неотрицательные числа, то их можно возвести в одну и ту же натуральную степень, сохранив знак неравенства.

 $E$ сли $\boldsymbol{n}$ нечетное число. любых **TO** лля чисел **ан b** из неравенства  $a > b$  следует неравенство того же смысла  $a^n > b^n$ .

#### Слайд 9.

Пример. Известно, что 2,1 <  $\alpha$  < 2,2; 3,7 < **b** < 3,8.

Найти оценки для числа:

6)  $-3b$ ; B)  $a + b$ ; f)  $a - b$ ; J)  $a^2$ ; a)  $2a$ 

Решение

а) Умножьте все части двойного неравенства  $2,1 < a < 2,2$  на одно и то же положительное число 2, получим:

 $2, 1 \cdot 2 < 2a < 2, 2 \cdot 2$ , T. e.  $4, 2 < 2a < 4, 4$ .

#### Слайл 10.

Умножьте все части двойного неравенства  $3.7 < b < 3.8$  на одно и то же  $\sigma$ отрицательное число -3, получим неравенство противоположного смысла:

#### $-3.3,7 > -3b > -3.3,8$ , T.e.  $-11,4 < -3b < -11,1$ .

в) Сложив почленно заданные двойные неравенства одинакового смысла, получим:

 $2,1 < a < 2,2$  $3,7 < b < 3,8$  $\frac{1}{5.8} < a + b < 6.0$ 

#### Слайл 11.

г) Умножим все части двойного неравенства  $3.7 < b < 3.8$  на одно и то же отрицательное число -1; получим неравенство противоположного смысла:

# $-3.7 > -b > -3.8$ , T.e.  $-3.8 < -b < -3.7$ .

Далее имеем:

 $2.1 < a < 2.2$  $-3,8 < -b < -3,7$ <br>-1,7 < a - b < -1,5.

д) Поскольку все части двойного неравенства  $2.1 < a < 2.2$  положительны, возведя их в квадрат, получим:

 $2.1^2 < a^2 < 2.2^2$ , T. e.  $4.41 < a^2 < 4.84$ .

Тема: Решение линейных неравенств.

Слайл 1.

Решите линейное уравнение:  $4(a+1) + 5a = 7a + 2$ ;

1. Раскройте скобки.

# $\sum_{a=1}^{n} a(1+a) + 5a = 7a + 2$ , имеем:  $4a + 4 + 5a = 7a + 2$

2. Перенесите неизвестные слагаемые в левую часть уравнения, а известные слагаемые в правую часть, при этом поменяйте знак тех слагаемых, которые переносили на противоположный.

$$
4a + 4 + 5a = 7a + 2, \quad \text{nonyeunin: } 4a + 5a - 7a = -4 + 2.
$$

3. Приведите подобные слагаемые: (Слагаемые, имеющие одинаковую буквенную часть, называются подобными)

 $2a = -2$ .

4. Разделите левую и правую часть уравнения на коэффициент 2, получили:  $a = -1$ .

Сформулируйте алгоритм решения линейного уравнения.

# Слайд 2.

# Решите неравенство  $2x + 5 < 7$ .

Свойства числовых неравенств позволяют руководствоваться при решении линейных неравенств.

Сформулируйте тему урока, прочитав ребус.

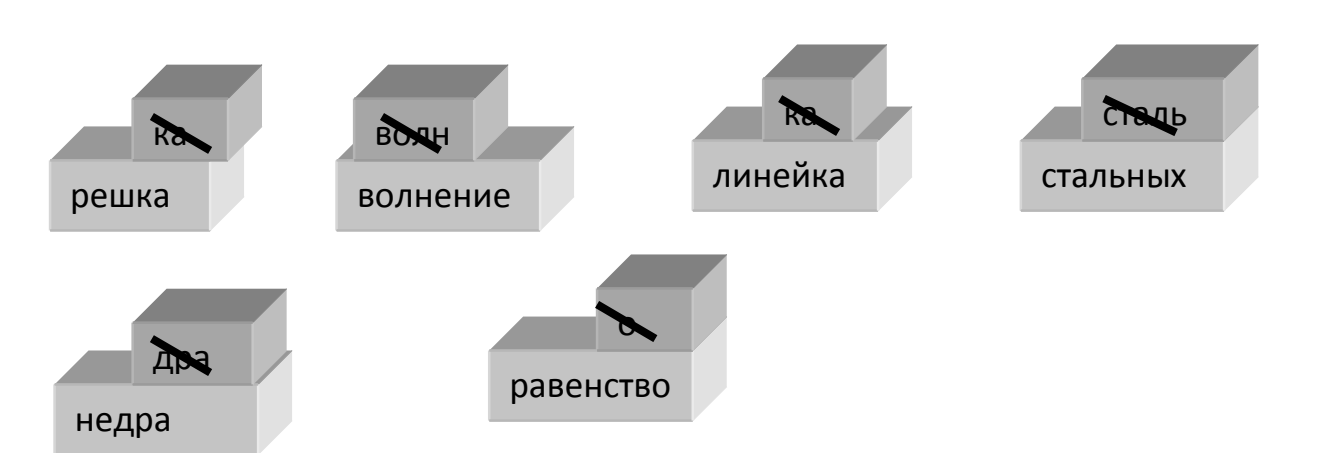

Тема: Решение линейных неравенств.

Слайд 3.

#### Определение: Линейным неравенством называется неравенство вида  $ax +$  $b < 0$  (или  $ax + b > 0$ ).

#### где *а* и *b* – любые числа, за одним исключением:  $a \neq 0$

Свойства числовых неравенств помогут нам решать неравенства с переменной, т.е. находить те значения переменной, при которых неравенство с переменной обращается в верное числовое неравенство. Каждое такое значение переменной называют обычно решением неравенства с переменной.

Рассмотрим неравенство:  $2x + 5 < 7$ .

Нужно найти такие числа *х*, при которых  $2x + 5 < 7$  – верное числовое неравенство.

Вспомните свойство числовых неравенств, которое подходит к этому неравенству:

# ECRU a b, mo  $a + c > b + c$ .

Согласно свойству к обеим частям неравенства прибавьте одно и то же число -5 и вы получите:

 $2x + 5 - 5 < 7 - 5$  - верное неравенство.

 $2x + 5 - 5 < 7 - 5$ Приведите подобные

 $2x < 2$ и получите более простое неравенство:

Разделите обе части получившегося неравенства на положительное число 2.

Получается верное неравенство:  $x < 1$ 

Это значит, что решением неравенства является любое число  $x$ , которое меньше  $1<sub>1</sub>$ 

# Слайд 4.

Свойства числовых неравенств позволяют руководствоваться при решении неравенств следующими правилами:

Правило 1. Любой член неравенства можно перенести из одной части неравенства в другую с противоположным знаком, не изменив при этом знак неравенства.

Правило 2. Обе части неравенства можно умножить или разделить на одно и то же положительное число, не изменив при этом знак неравенства.

Правило 3. Обе части неравенства можно умножить или разделить на одно и то отрицательное знак же число, изменив при этом неравенства на противоположный.

Примените эти правила для решения линейных неравенств, т.е. неравенств, сводящихся к виду  $ax + b < 0$  (или  $ax + b > 0$ ).

где *а* и b – любые числа, за одним исключением:  $a \neq 0$ 

# Слайл 5.

Пример. Решите неравенство  $3x - 5 \ge 7x - 15$ . Решение:

1. Перенесите член 7х в левую часть неравенства, а член  $-5$  в правую часть неравенства и не забудьте при этом изменить знаки и у члена 7х, и у члена -5 (руководствуйтесь правилом 1). Тогда вы получите  $3x - 7x \ge -15 + 5$ , т.е.  $-4x \ge -1$  $10<sup>1</sup>$ 

2. Разделите обе части последнего неравенства на одно и то же отрицательное число -4, не забыв при этом перейти к неравенству противоположного смысла (руководствуйтесь правилом 3).

Получим:  $x \le 2.5$ . Это и есть решение заданного неравенства.

#### OTBeT:  $x \le 2,5$ .

#### Слайл 6.

Неравенства  $f(x) \le g(x)$  и  $f(x) \le s(x)$  называют **равносильными**, если они имеют одинаковые решения.

При решении неравенства стараются заменить данное неравенство более простым, но равносильным ему. Такую замену называют равносильным преобразованием неравенства.

#### Слайд 7.

Пример 2. Решите неравенство  $\frac{x}{2} + \frac{2x-1}{5} > 2x - \frac{1}{15}$ Решение:

1. Умножьте обе части неравенства на положительное число 15, оставив знак неравенства без изменения (правило 2). Это позволит нам освободиться от знаменателей, т.е. перейти к более простому неравенству, равносильному данному:

 $15\left(\frac{x}{2} + \frac{2x-1}{5}\right) > 15(2x - \frac{1}{15})$ ;  $5x + 3(2x - 1) > 30x - 1$ ;  $5x + 6x - 3 > 30x - 1$ ;  $11x - 3 > 30x - 1$ .

неравенства 2. Воспользуйтесь для правилом 1, получите последнего равносильное ему более простое неравенство:

 $11x - 30x > -1 +3$ 

 $-17x > 2$ .

3. Примените правило 3, т.е. разделите обе части неравенства на -17, изменив при этом знак неравенства на противоположный,

получите x < -  $\frac{2}{17}$ . OTBeT:  $x < -\frac{2}{4\pi}$ .

Тема: Квадратные уравнения.

Слайл 1.

Пример. Решить уравнение:

a)  $3a-11 = a+13$ .

1. Перенесите член  $\alpha$  в левую часть уравнения, а член  $-11 -$  в правую часть знаки уравнения.  $He$ забыв изменить при этом ЭТИХ членов на противоположные.

# $3a - a = 11 + 13.$

2. Приведите подобные в левой и правой частях уравнения:

# $2a = 24.$

3. Разделите обе части уравнения на одно и тоже положительное число 2.

# $a = 12.$

Сформулируйте алгоритм решения линейного уравнения с одной переменной.

# Слайд 2.

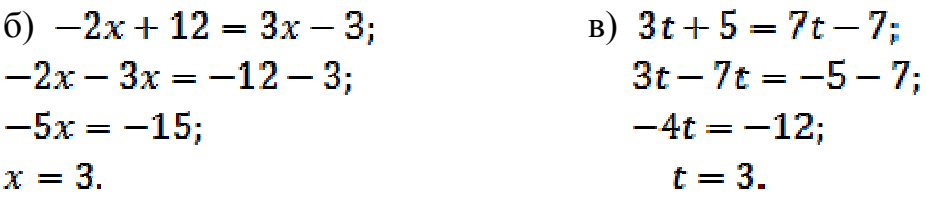

 $z) x^2 - 2x - 3 = 0$ 

Сформулируйте тему урока. Тема урока: Решение квадратных уравнений.

# Слайл 3.

Определение 1. Квадратным уравнением называют уравнение вида  $ax^2 + bx + c = 0$ , где коэффициенты **a**, **b**, **c** – любые действительные числа, причем  $\boldsymbol{a} \neq \boldsymbol{0}$ . Многочлен  $ax^2 + bx + c$  называют квадратным трехчленом. Коэффициенты  $a_i$ ,  $b_i$ , с различают по названиям:

**a** – первый, или старший, коэффициент;

 $\mathbf{b}$  – второй коэффициент, или коэффициент при  $\mathbf{x}$ :

 $\mathbf{c}$  — свободный член.

# Слайл 4.

Составьте квадратное уравнение, у которого:

а) Старший коэффициент равен 8, коэффициент при *х* равен 5, свободный член  $\mu$ авен 1.

# $8x^2 + 5x + 1 = 0$ :

б) Старший коэффициент равен 1, коэффициент при х равен 4, свободный член равен 35.

$$
1x^2 + 4x + 35 = 0.
$$

*Определение*. Если старший коэффициент квадратного уравнения **равен 1**, то такое квадратное уравнение называют **приведенным.** 

Если старший коэффициент **отличен от 1,** то квадратное уравнение называют **неприведенным.** 

# **Слайд 5.**

Составьте квадратное уравнение, у которого:

б) Старший коэффициент равен - 12, коэффициент при  $x$  равен 3.

# $-12x^2 + 3x = 0$

в) Старший коэффициент равен 1, свободный член равен 4.

# $x^2 + 4 = 0$

*Определение.* **Квадратное уравнение, в котором присутствуют все три**  слагаемых, иными словами  $\boldsymbol{b} \neq 0$ ,  $\boldsymbol{c} \neq 0$  - полное квадратное уравнение.

**Неполное квадратное уравнение** – это уравнение, в котором присутствуют не все три слагаемых, иными словами, это уравнение, у которого  $\mathbf{b} = \mathbf{0}$ ,

#### или  $c = 0$ .

 $ax^2$  - этот член всегда присутствует в квадратном уравнении.

# **Слайд 6.**

Определение.

*Корнем квадратного уравнения*  $ax^2 + bx + c = 0$  называют всякое значение *переменной x*, при котором квадратный трехчлен  $ax^2 + bx + c$ обращается в нуль; такое значение переменной **х** называют также *корнем квадратного трехчлена.* 

*Решить квадратное уравнение – значит найти все его корни или установить, что корней нет.* 

Квадратное уравнение  $ax^2 + bx + c = 0$  может иметь либо два корня, либо один корень, либо вообще не иметь корней.

# **Слайд 7.**

Решить неполное квадратное уравнение:

a)  $2x^2 - 7x = 0$ .

1. Разложите левую часть уравнения на множители способом вынесения общего множителя за скобку:

# $x(2x-7) = 0$

2. Произведение равно нулю, если один из множителей равен нулю. Поэтому либо  $x = 0$ , либо  $2x - 7 = 0$ , откуда  $x = 3.5$ .

Итак, уравнение имеет два корня:  $x_1 = 0$ ,  $x_2 = 3.5$ .

# Слайл 8.

 $(6) x^2 - 2x - 3 = 0$ 1. Разложите квадратный трёхчлен  $x^2 - 2x - 3$  на множители способом группировки:  $x^{2}-2x-3=x^{2}+x-3x-3=(x^{2}+x)+(-3x-3)=x(x+1)-3(x+1)$  $=(x+1)(x-3)$ ;  $(x+1)(x-3) = 0$ :  $(x + 1) = 0$ , или  $(x - 3) = 0$ ;  $x = 3$  $\mathbf{x} = -1$ : Ответ: -1: 3.

# Тема урока: Решение квалратных неравенств.

# Слайд 1.

Пример. Решить неравенство:

# a)  $3a-11 > a+13$ .

1. Перенесите член а в левую часть неравенства, а член  $-11 -$  в правую часть неравенства, не забыв при этом изменить знаки этих членов на противоположные.

# $3a-a > 11 + 13$ .

2. Приведите подобные в левой и правой частях неравенства:

# $2a > 24$

3. Разделите обе части неравенства на одно и тоже положительное число 2.

# $a > 12$ .

Сформулируйте алгоритм решения линейного неравенства с одной переменной.

# Слайл 2.

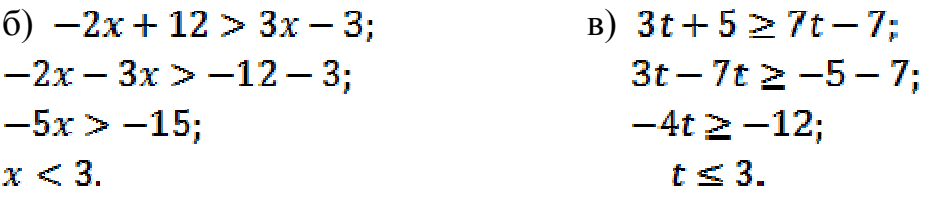

 $z) x^2-2x-3>0$ 

Сформулируйте тему урока. Тема урока: Решение квадратных неравенств.

# Слайд 3.

Определение: Квадратным неравенством называют неравенства вида  $ax^2+bx+c>(0)$ , rne  $a\neq0$ .

Решить неравенство  $ax^2+bx+c>0$ - это значит ответить на вопрос, при каких значениях хординаты точек параболы  $y = ax^2+bx+c$  положительны.

Решение:

1. Найдите корни квадратного трехчлена  $ax^2+bx+c>0$ , для этого приравняйте его к нулю и решите квадратное уравнение.

2. Отметьте корни квадратного трёхчлена  $x_1$  и  $x_2$  на числовой прямой, сделав набросок графика функции  $y = ax^2 + bx + c$ .

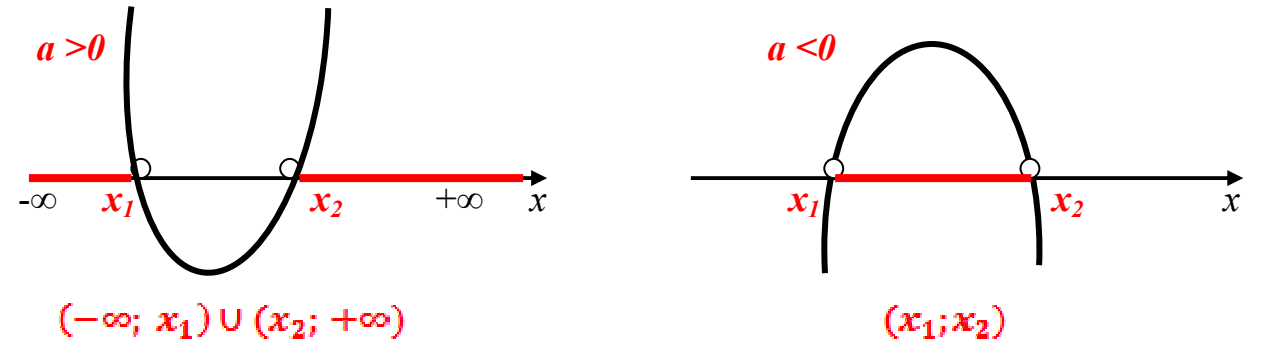

 $y > 0$ , *m. e.* решениями неравенства служат те значения *x* при которых график функции расположен выше оси х.

Значит решениями неравенства, если *а* >0, служат все точки открытого луча  $(-\infty; x_1)$ , а также все точки открытого луча  $(x_2; +\infty)$ , но если  $a < 0$ , решениями неравенства служат все точки открытого луча  $(x_1; x_2)$ .

# Слайл 4.

# Алгоритм решения квадратного неравенства

 $ax^2+bx+c > 0$   $(ax^2+bx+c < 0)$ 

- 1. Найти корни квадратного трехчлена  $ax^2+bx+c$
- 2. Отметить найденные корни на оси х и определить, куда (вверх или вниз) направлены ветви параболы, служащей графиком функции  $y = ax^2 + bx + c$ , по старшему коэффициенту (если  $a > 0$ , то ветви параболы направлены **вверх**, **если**  $a \leq 0$ **,** *то* ветви параболы направлены вниз): сделать набросок графика.
- 3. С помощью полученной геометрической модели определить, на каких промежутках оси х ординаты графика положительны (отрицательны); включить эти промежутки в ответ.

# Слайд 5.

**Теорема1.** Если квадратный трехчлен  $ax^2+bx+c$  не имеет корней (т.е. его дискриминант - отрицательное число) и если при этом  $a > 0$ , то при всех значениях х выполняется неравенство

$$
ax^2+bx+c>0.
$$
  $ax^2+bx+c<$ 

 $\mathbf{0}$ .

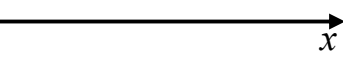

 $\mathbf{x}$ 

#### $(-\infty; +\infty)$

#### нет решений.

#### Слайд 6.

**Теорема2.** Если квадратный трехчлен  $ax^2+bx+c$  не имеет корней (т.е. его дискриминант - отрицательное число) и если при этом  $a < 0$ , то при всех значениях х выполняется неравенство.

 $ax^2+bx+c > 0$ .

 $ax^2+bx+c < 0$ .

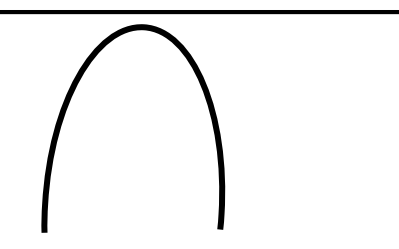

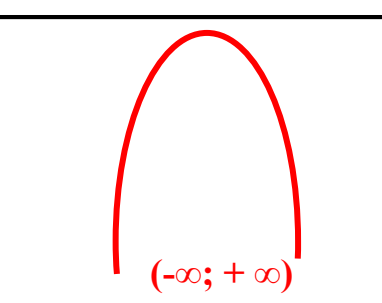

нет решений

ПРИМЕРЫ

#### Слайл 6.

Решите неравенство  $-2x^2 + 3x + 9 < 0$ .  $\left( \frac{1}{2} \right)$ 

 $\overline{x}$ 

 $\mathbf{x}$ 

РЕШЕНИЕ: 1. Найдем корни квадратного трехчлена  $-2x^2 + 3x + 9$ , решив квадратное уравнение  $-2x^2 + 3x + 9 = 0$ , найдём корни - 3; -1,5.

2. Парабола, служащая графиком функции, пересекает ось Х в точках 3 и -1,5, а ветви параболы направлены вниз, поскольку старший коэффициент отрицательное число -2.

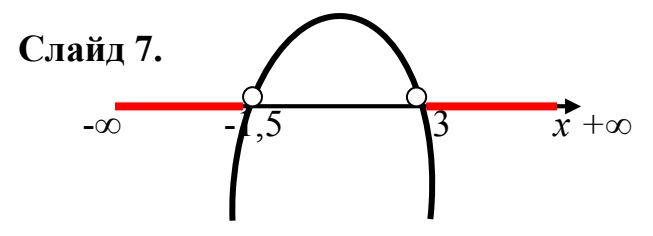

2. Делаем вывод:  $v < 0$  на тех промежутках оси х, где график расположен ниже оси х, т.е. на открытом луче  $(-\infty; -1, 5)$  или на открытом луче  $(3; +\infty)$ . OTBeT:  $x < -1.5$ ;  $x > 3$ .

# Слайл 8.

Решите неравенство  $4x^2 - 3x + 1 \le 0$ . 2) **PEIIIEHUE** 

1. Из уравнения  $4x^2 - 3x + 1 = 0$  находим корни  $x_1 = 0.5$ 

2. Квадратный трехчлен имеет один корень  $x=0.5$ ; это значит, что парабола, служащая графиком квадратного трехчлена, не пересекает ось х, а касается ее в точке x=0,5. Ветви параболы направлены вверх, так как старший коэффициент  $=4$ , a 4 $>0$ .

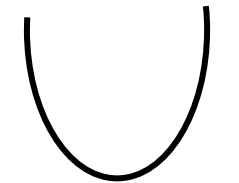

 $\overrightarrow{x}$  $\boldsymbol{x}$ 

3. С помощью геометрической модели - параболы, устанавливаем, что заданное неравенство выполняется только в точке  $x=0.5$ , поскольку при всех других значениях х ординаты графика положительны. OTBeT:  $x=0.5$ .

#### **Заключение.**

В процессе осуществления исследования были решены поставленные задачи:

- 1. Изучены алгоритмы организации деятельности, обеспечивающие условия для освоения учебной информации.
- 2. Изучены способы представления учебной информации по учебнику алгебры под редакцией А. Г. Мордковича.
- 3. Разработаны 4 учебные темы по алгебре 8 класса в соответствии с требованиями ФГОС.
- 4. Изучены алгоритмы работы в программе Prezi. Создан цифровой образовательный ресурс в программе Prezi*.* http://prezi.com/7yd6zms7dvhs http://prezi.com/4yd4ksttyze4 http://prezi.com/rpaz5fepl8so http://prezi.com/kbcspjlu7hhd
- 5. Апробирован цифровой образовательный ресурс на уроках математики.

Решение перечисленных задач позволило достичь поставленной в данной работе цели, а именно: разработка новых информационных технологий обучения, способствующих активизации познавательной деятельности обучаемого и повышению мотивации на освоение математической информации, что стало основанием для подтверждения выдвинутой в работе гипотезы: использование в учебном процессе современных информационных технологий повышает качество подготовки обучающихся.

 Результатом выполненной работы стали следующие выводы: нами создан и апробирован цифровой образовательный ресурс в программе Prezi, поддерживающий изучение 4 учебных тем по алгебре 8 класса в соответствии с требованиями ФГОС. Применение флеш-иллюстрации в учебном процессе способствует эффективному усвоению материала, развитию памяти, воображения, обеспечивает наглядность, которая одновременно воздействует на два важнейших органа восприятия (слух и зрение) позволяет повысить качество обучения. Цифровой образовательный ресурс обеспечивает условия для самостоятельного освоения учебной информации, будет интересен учителям математики.

В одной притче говорится, «Шел мудрец, а навстречу ему три человека, везли под горячим солнцем тележки с камнями для строительства Храма. Мудрец остановился и задал каждому по вопросу. У первого спросил: «Что ты делал целый день?» И тот с ухмылкой ответил, что целый день возил проклятые камни. У второго спросил: « А ты что делал целый день?» И тот ответил: «Я добросовестно выполнял свою работу». А третий улыбнулся, его лицо засветилось радостью и удовольствием, и он ответил: «А я принимал участие в строительстве Храма».

*И мы своей работой внесли скромный вклад в строительство Храма знаний.* 

# *Приложение*

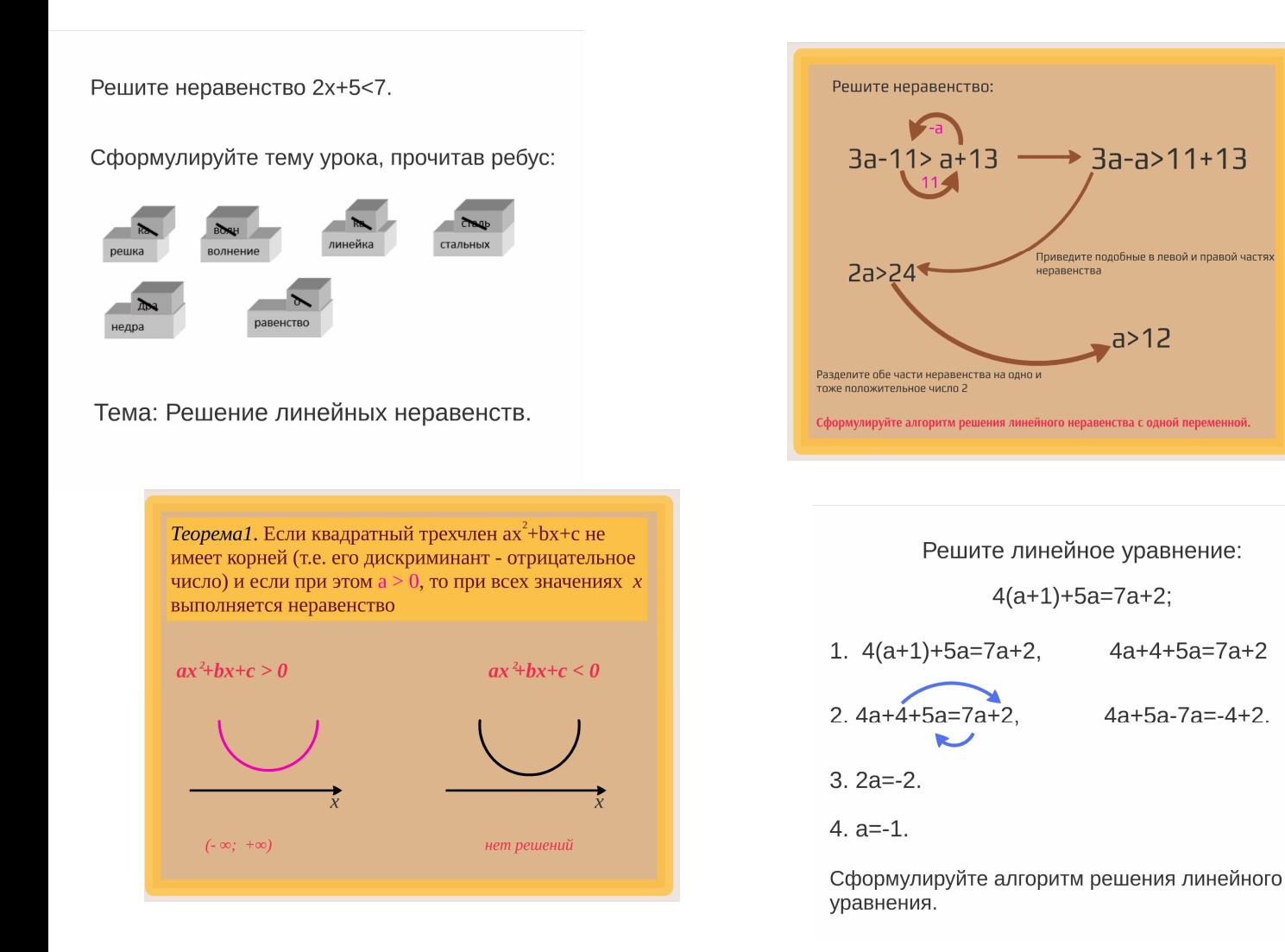

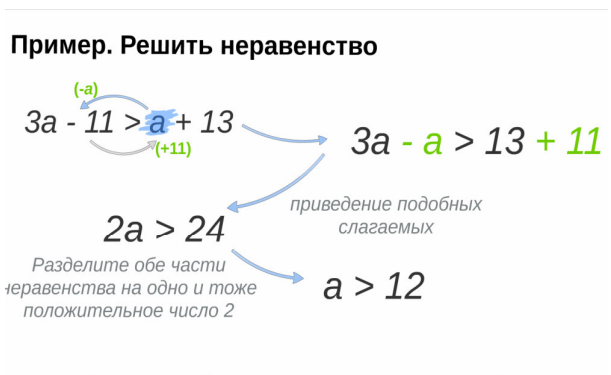

Сформулируйте алгоритм решения линейного неравенства с одной переменной.

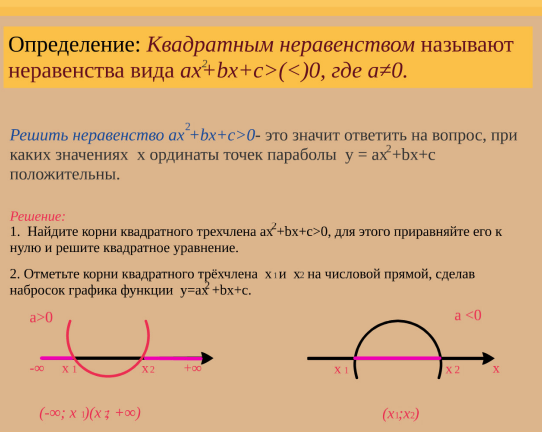

# **Литература.**

- 1. А. Г. Мордкович, Алгебра-8. Часть 1. Учебник.
- 2. https://prezi.com
- 3. http://prezi-narusskom.ru, русское сообщество prezi.com
- 4. http://oprezi.ru
- 3. https://ru.wikipedia.org, свободная энциклопедия
- 4. http://www.adobe.com/